# **E**hipsmall

Chipsmall Limited consists of a professional team with an average of over 10 year of expertise in the distribution of electronic components. Based in Hongkong, we have already established firm and mutual-benefit business relationships with customers from,Europe,America and south Asia,supplying obsolete and hard-to-find components to meet their specific needs.

With the principle of "Quality Parts,Customers Priority,Honest Operation,and Considerate Service",our business mainly focus on the distribution of electronic components. Line cards we deal with include Microchip,ALPS,ROHM,Xilinx,Pulse,ON,Everlight and Freescale. Main products comprise IC,Modules,Potentiometer,IC Socket,Relay,Connector.Our parts cover such applications as commercial,industrial, and automotives areas.

We are looking forward to setting up business relationship with you and hope to provide you with the best service and solution. Let us make a better world for our industry!

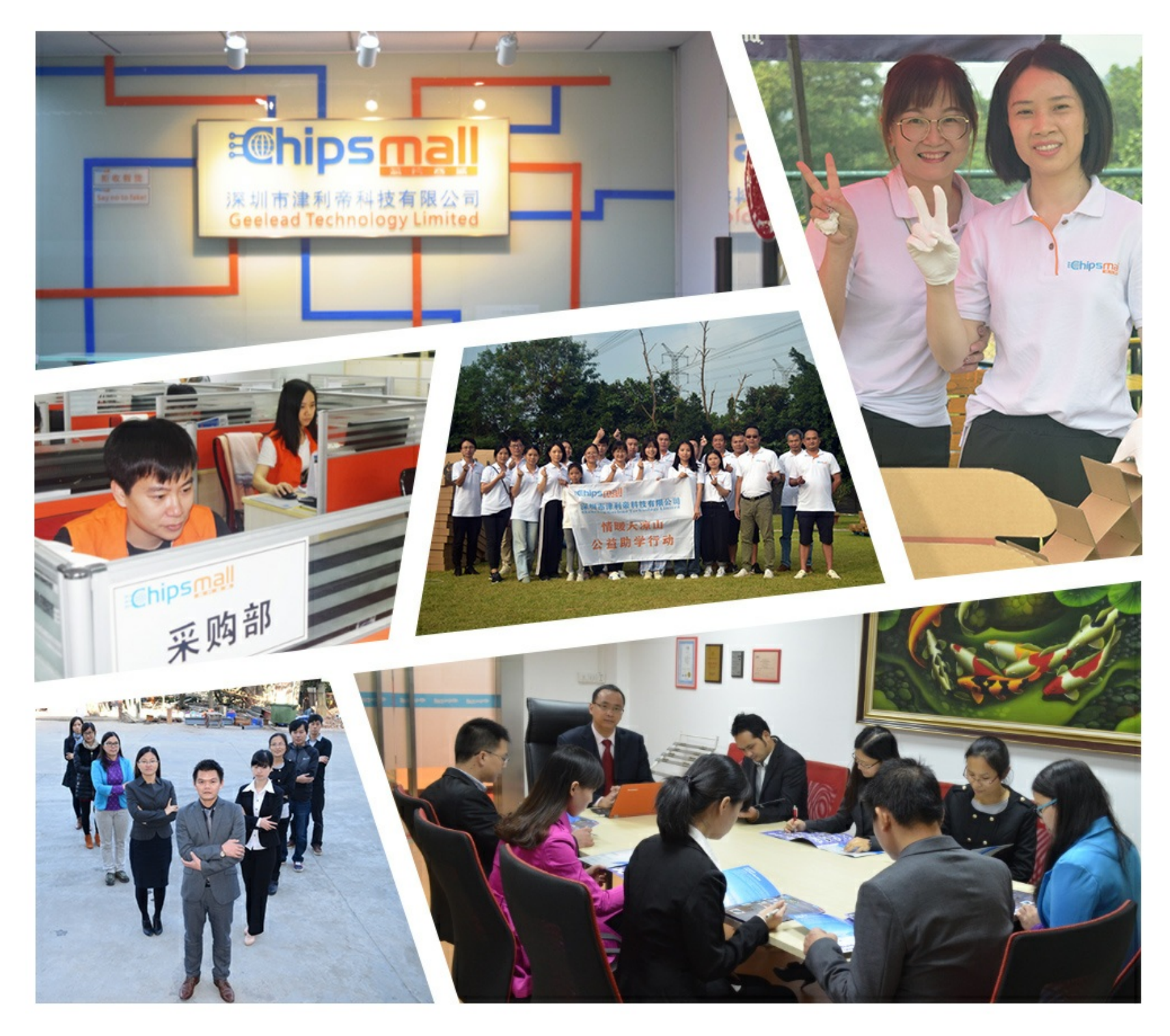

## Contact us

Tel: +86-755-8981 8866 Fax: +86-755-8427 6832 Email & Skype: info@chipsmall.com Web: www.chipsmall.com Address: A1208, Overseas Decoration Building, #122 Zhenhua RD., Futian, Shenzhen, China

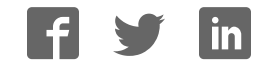

## VersaClock<sup>®</sup> 3S - 5P3502x Family Programmer Board

### **Introduction**

The VersaClock 3S - 5P3502x USB programmer board is designed to ease the way of configuring and programming the blank parts of 5P3502x family of devices. With the on-board USB interface, IDT Timing Commander™ GUI can communicate with the VersaClock 3S devices for configuration and measurement on the board. With additional socket board, configuration can be programmed to blank parts of 5P3502x. The family of VersaClock 3S devices is available on the following part numbers: 5P35023 and 5P35021.

### **Board Overview**

The USB programmer board (Figure 1) is ready with all necessary components and connections. It is available to test the functionality of the configuration and device can be programmed with the additional socket board as shown in Figure 2.

### **Figure 1. Programmer Board Overview**

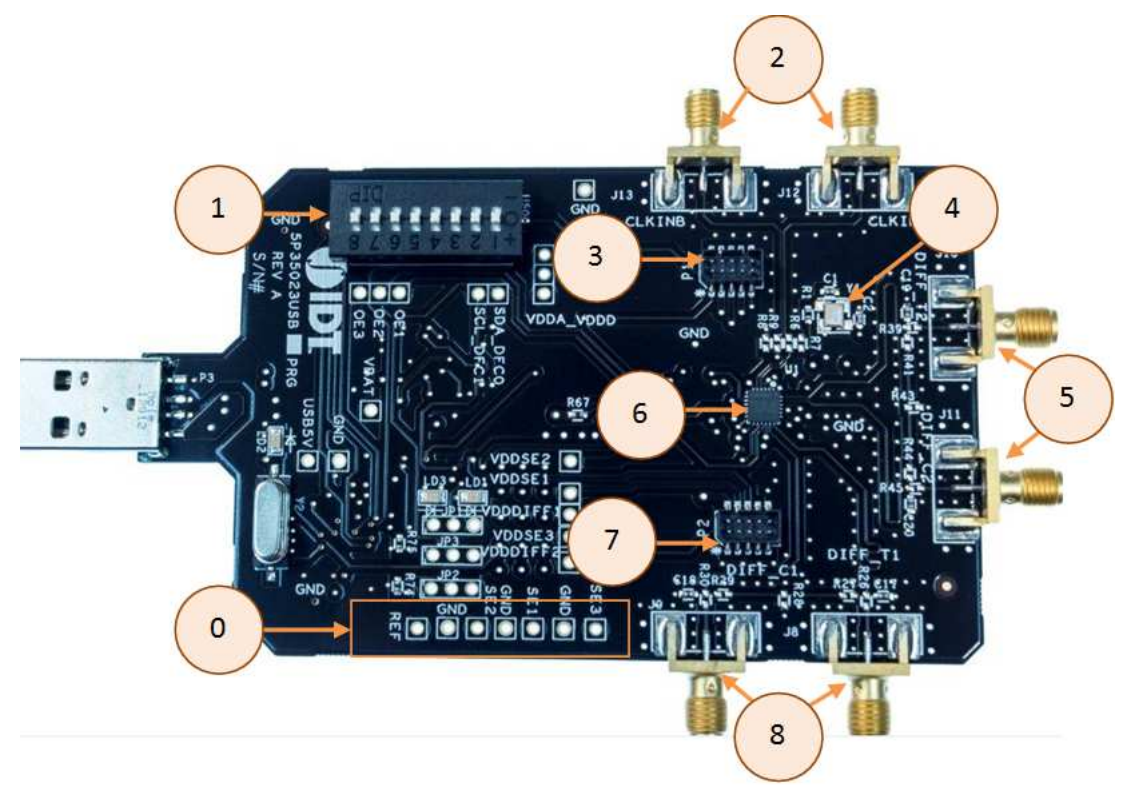

### **Table 1: Programmer Board Labels and Functions**

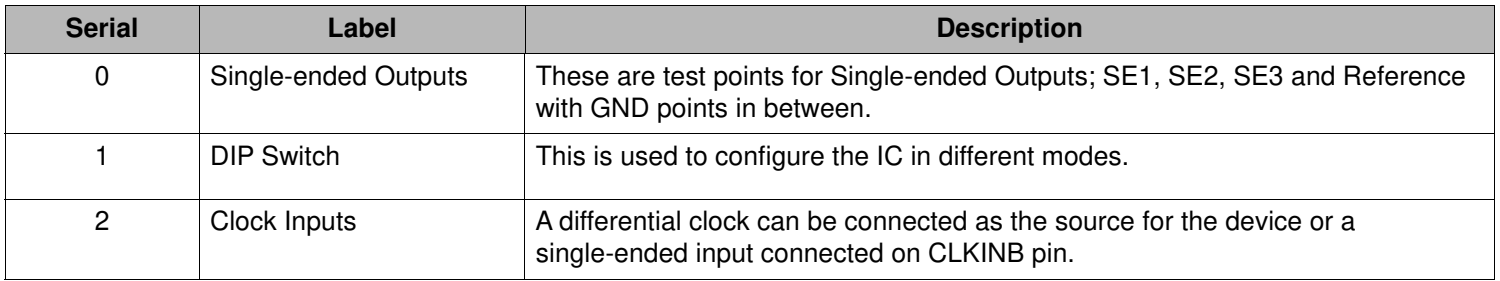

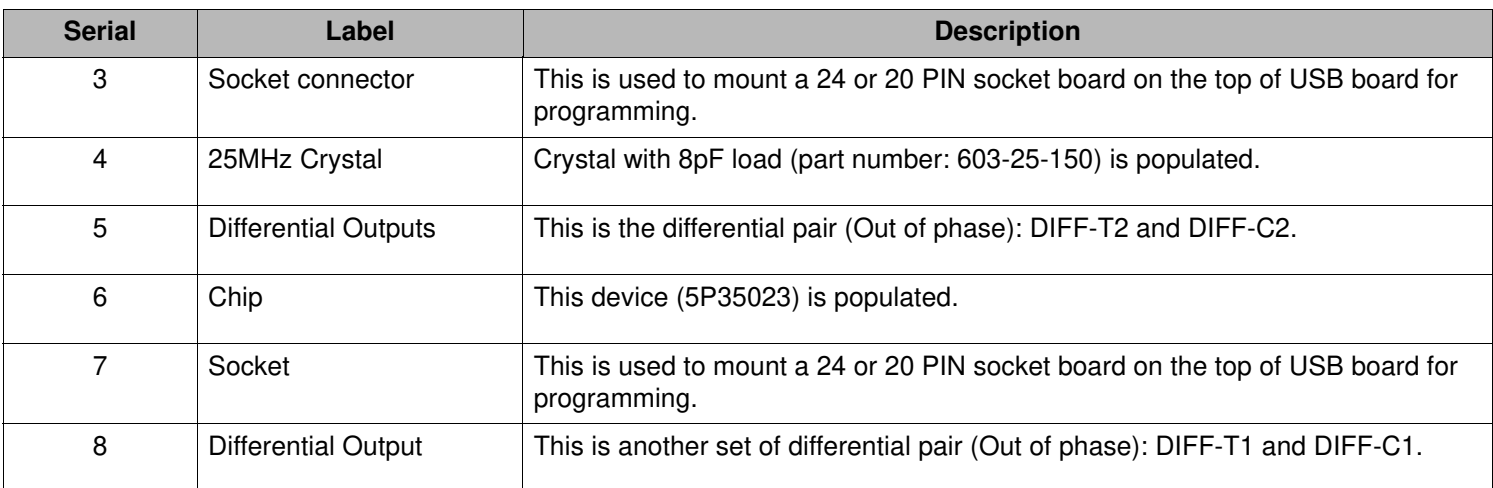

### **Table 2: Programming Steps**

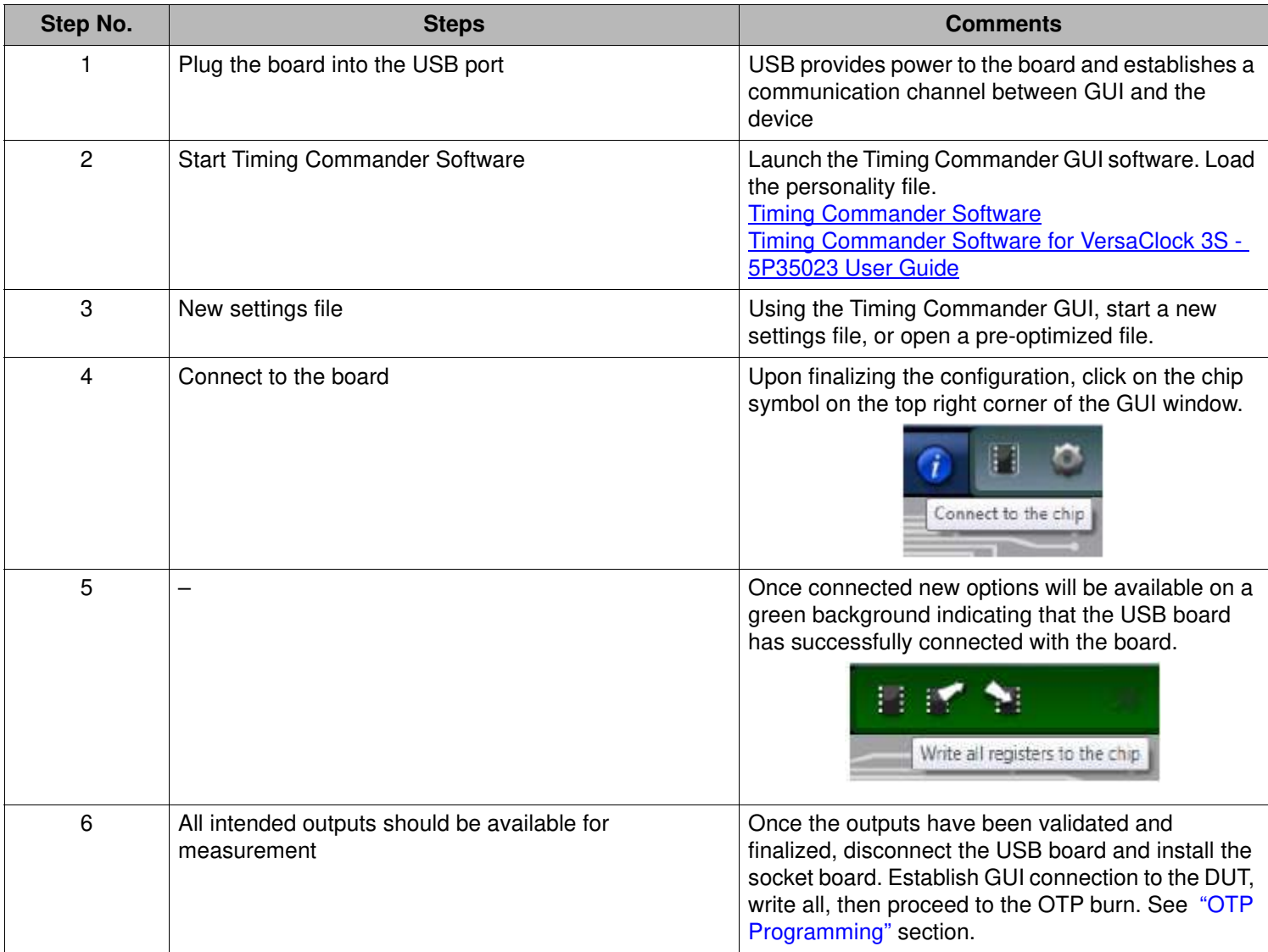

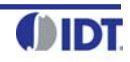

### **Figure 2. USB Board (along with the Socket Board)**

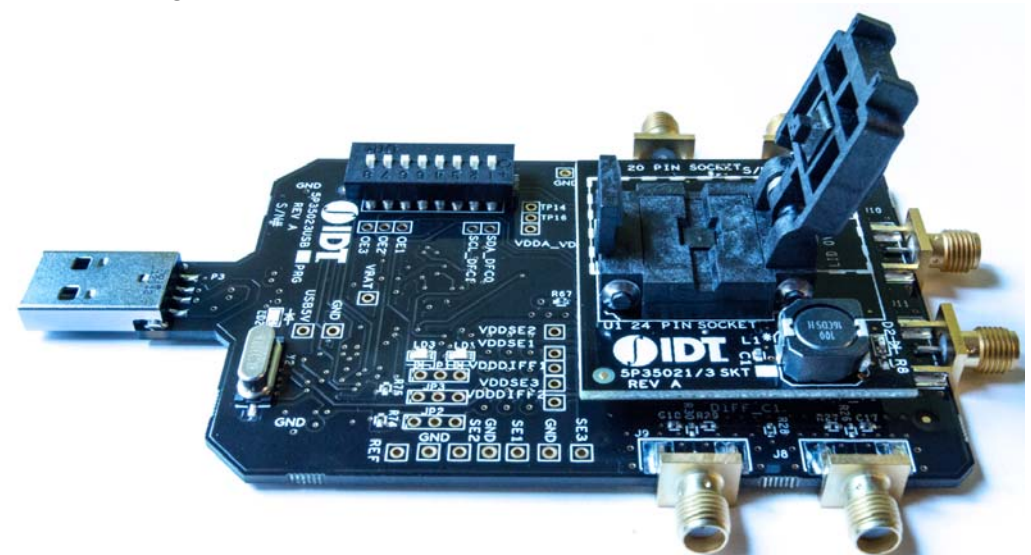

Connect the USB board along with the socket board as shown above. Please, note that the blank part can only be burnt using the socket board. The part on the programming board is used for the purpose of validation. Once, the validation is complete, the user needs to connect the socket board to burn the part. The socket board supports two types of packages: 20 and 24 pins. The following description and images are restricted to 24 PIN socket board.

Upon completing the steps as described previously, proceed to install the socket board on the USB board.

When socket is open, identify the position of Pin 1 as shown in Figure 3. Align the dot of the blank device with the round dent engraved on the corner of the socket as pointed. After placing the blank device, secure the socket cover.

### **Figure 3. Socket Board (Pin Position)**

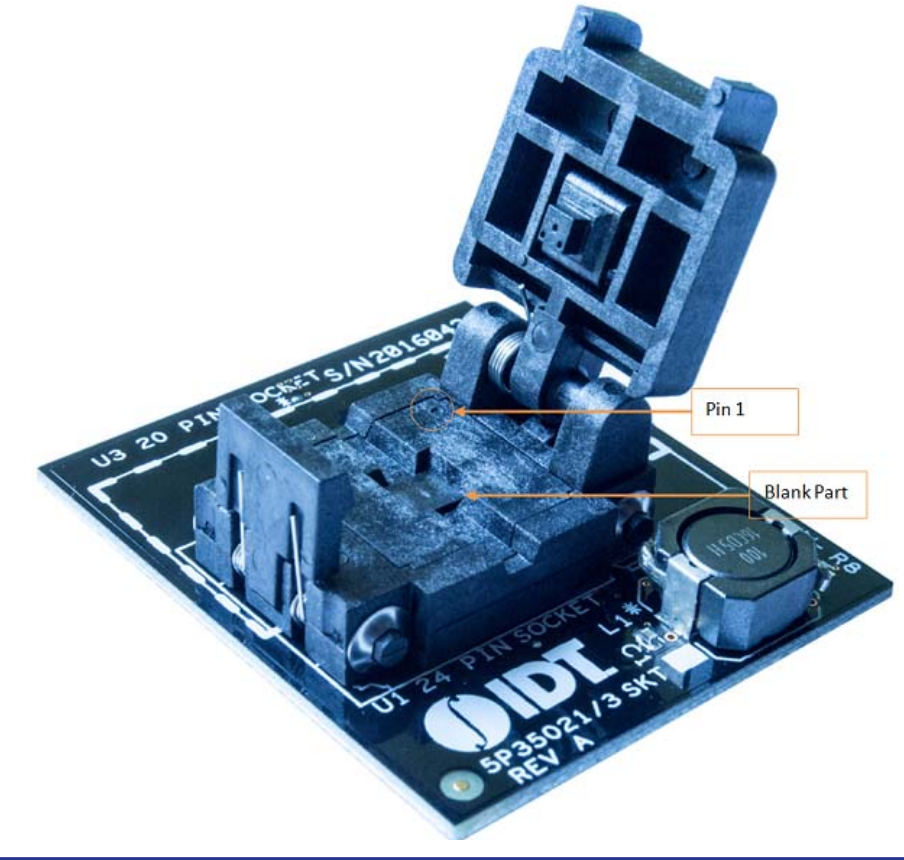

### **OTP Programming**

Using the following steps the user can proceed with the OTP burn.

### **Figure 4. OTP Dialogue Window**

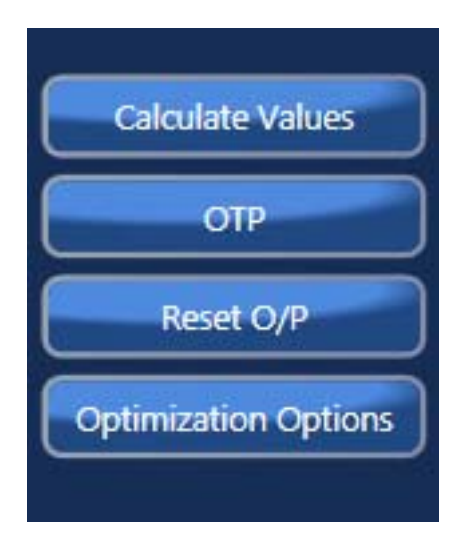

Step 1. Upon clicking on the OTP as shown a new pop-up window will open up as shown in Figure 5. Click on the "Click for OTP - Programming board" to burn the part.

**Figure 5. OTP – Programming Board**

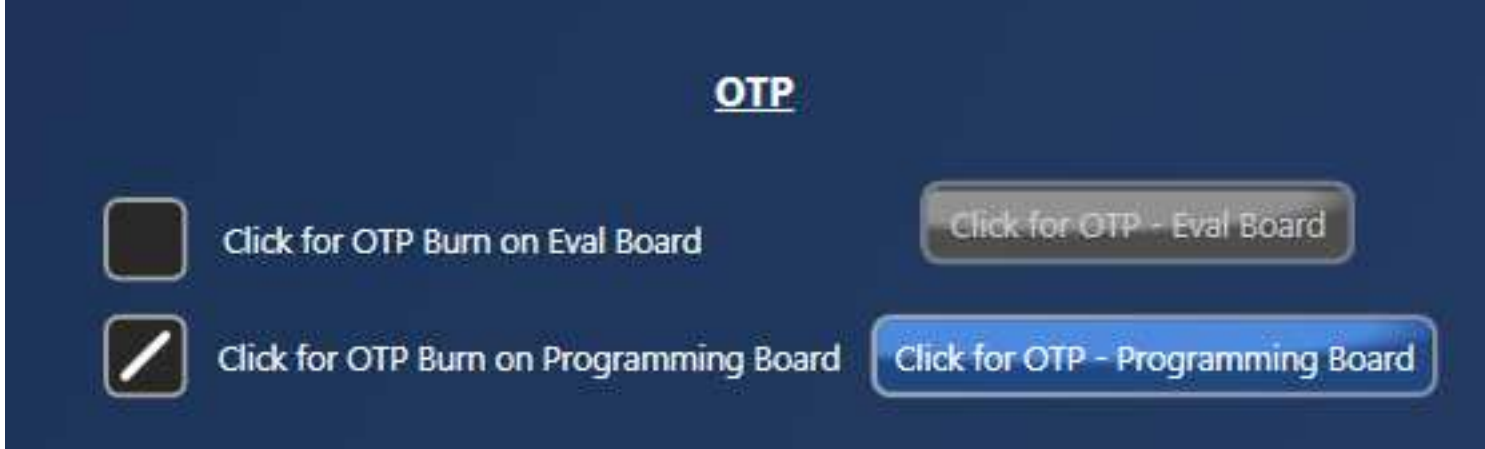

Step 2. Upon completing step 1, a dialogue box will appear as shown in Figure 6. Click "Yes" to proceed.

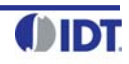

### **Figure 6. OTP – 6.5V Switch**

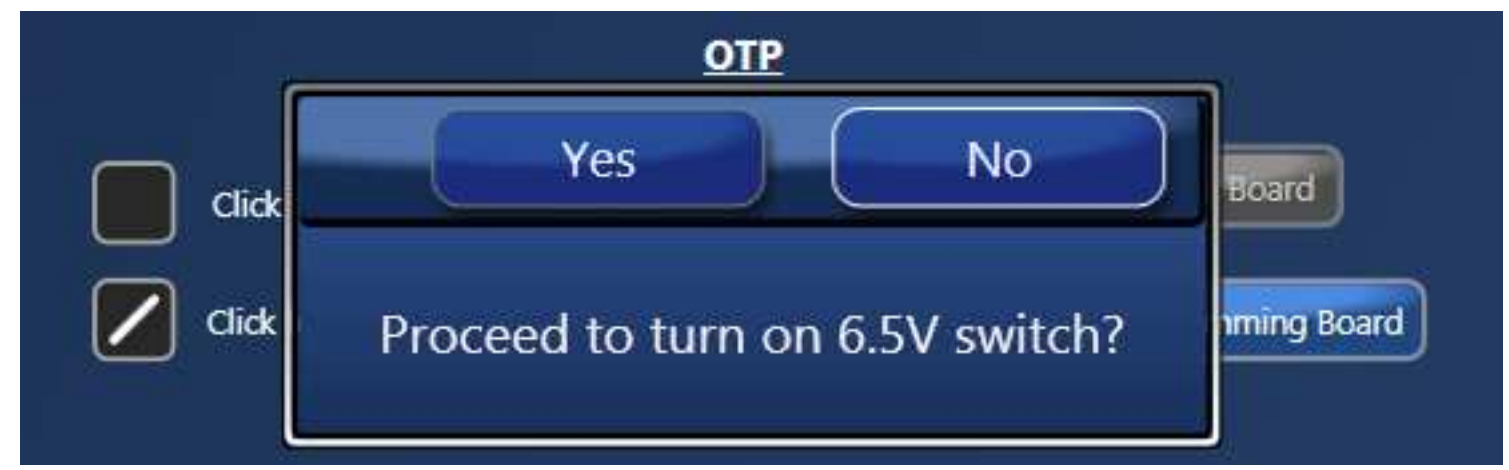

**Figure 7. OTP – 6.5V Done**

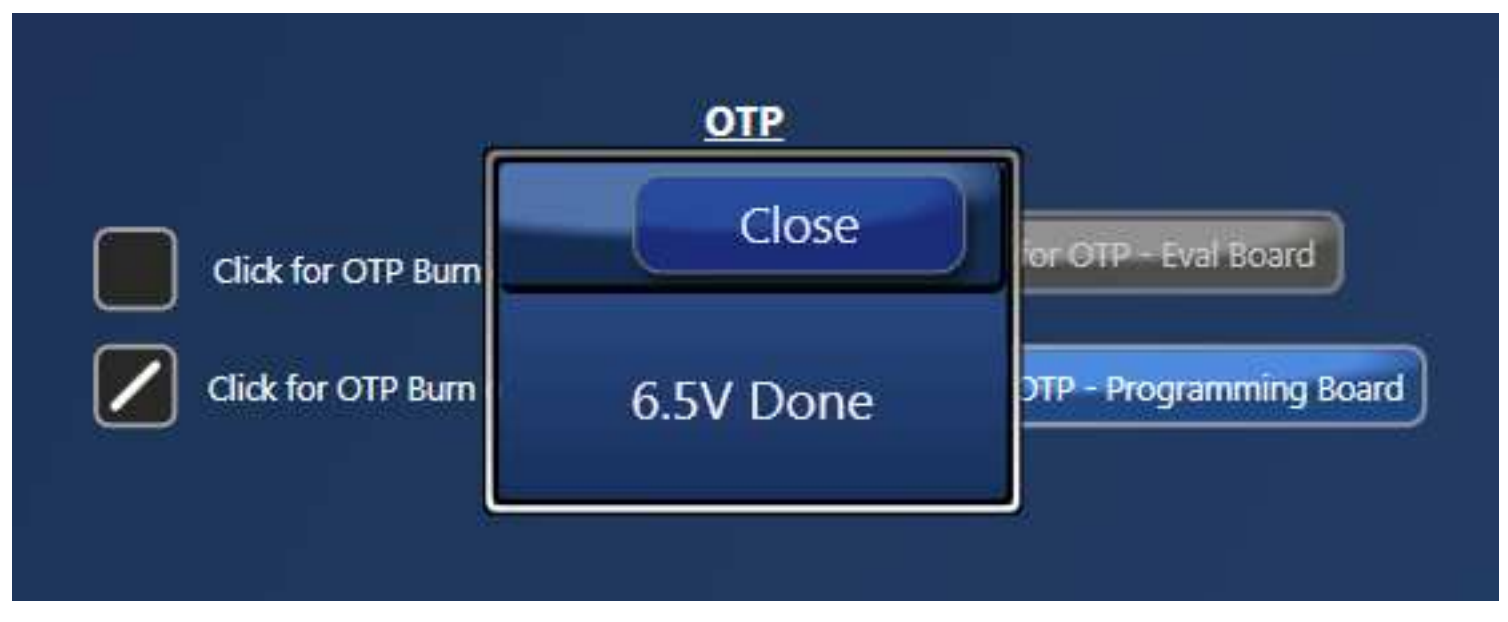

Step 3. Once the previous step is completed, a new window will pop-up confirming to proceed with the OTP burn. Please note that this process cannot be reverted back.

**Figure 8. OTP – Proceed to Burn**

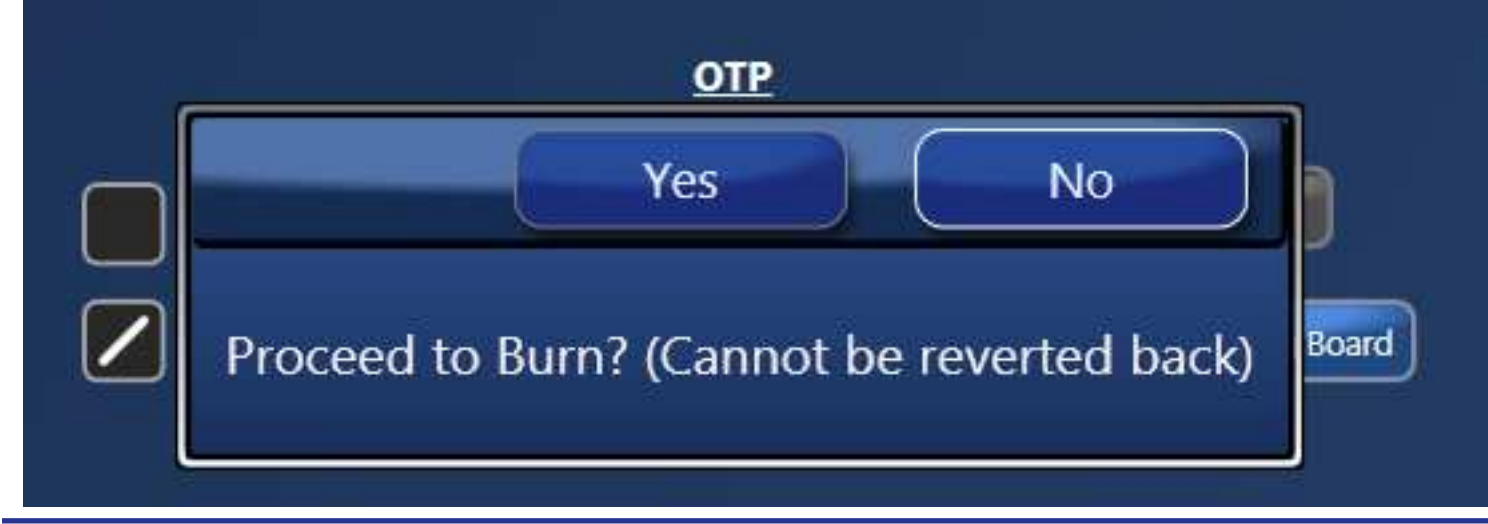

Step 4. If the OTP burn process is completed, a message "OTP Programmed Successfully" will appear indicating that the process is completed, and the part has been burnt.

**Figure 9. OTP Programmed Successfully**

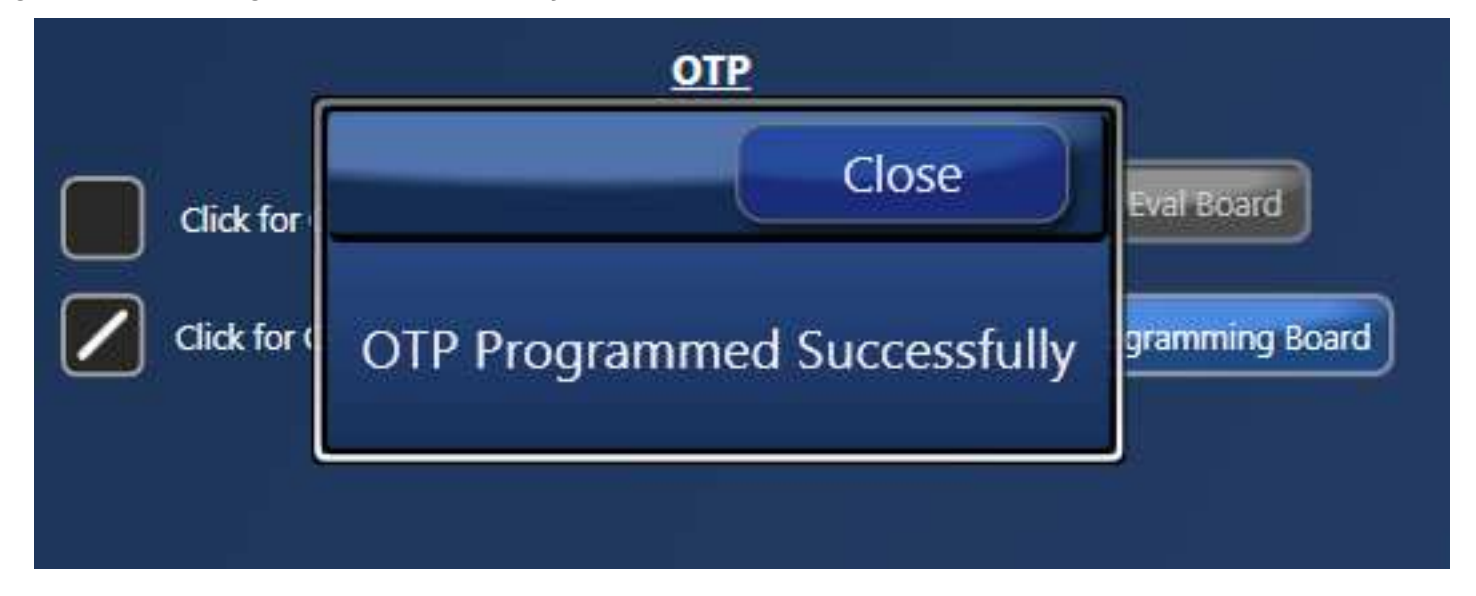

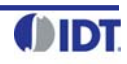

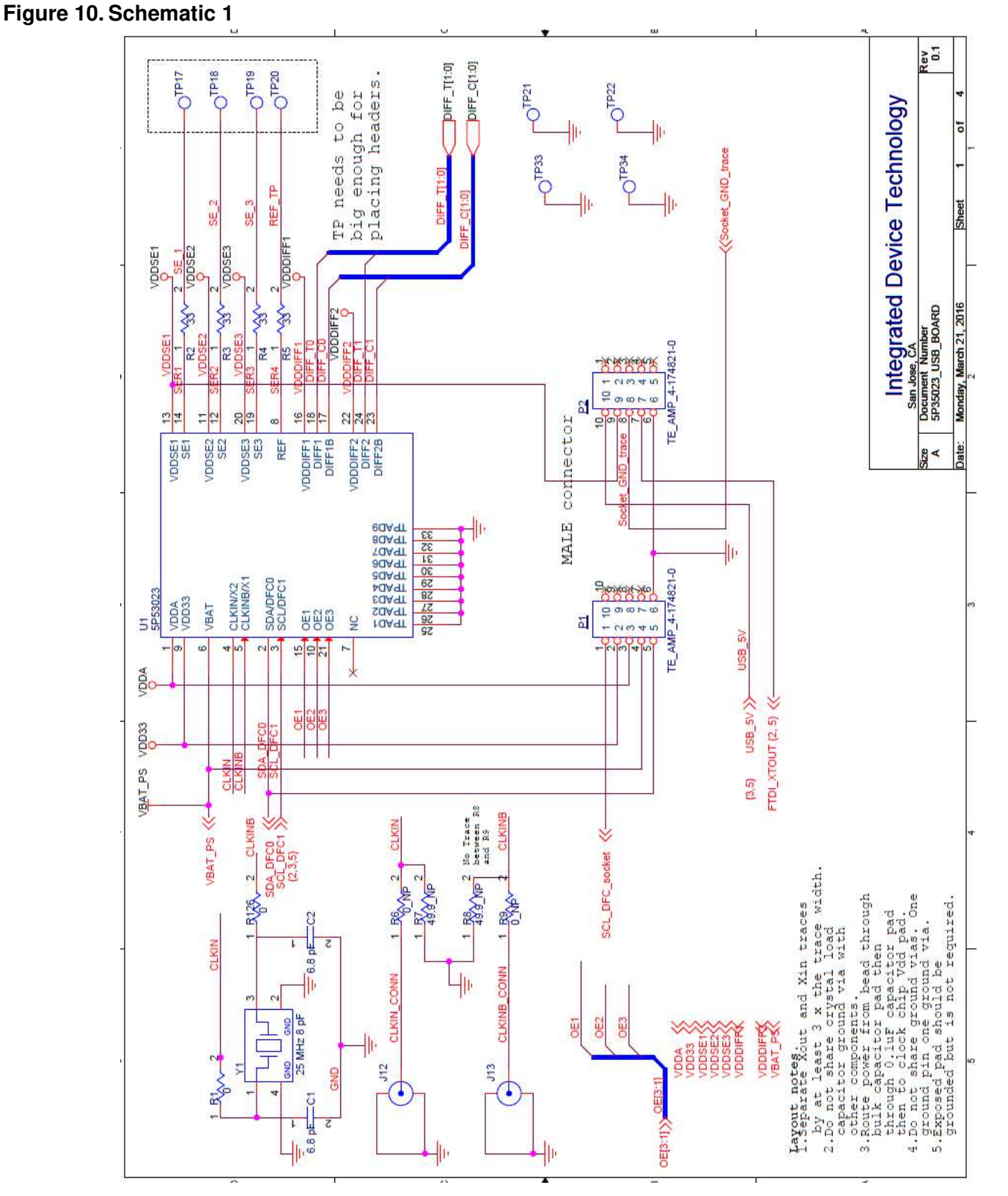

### **Figure 11. Schematic 2**

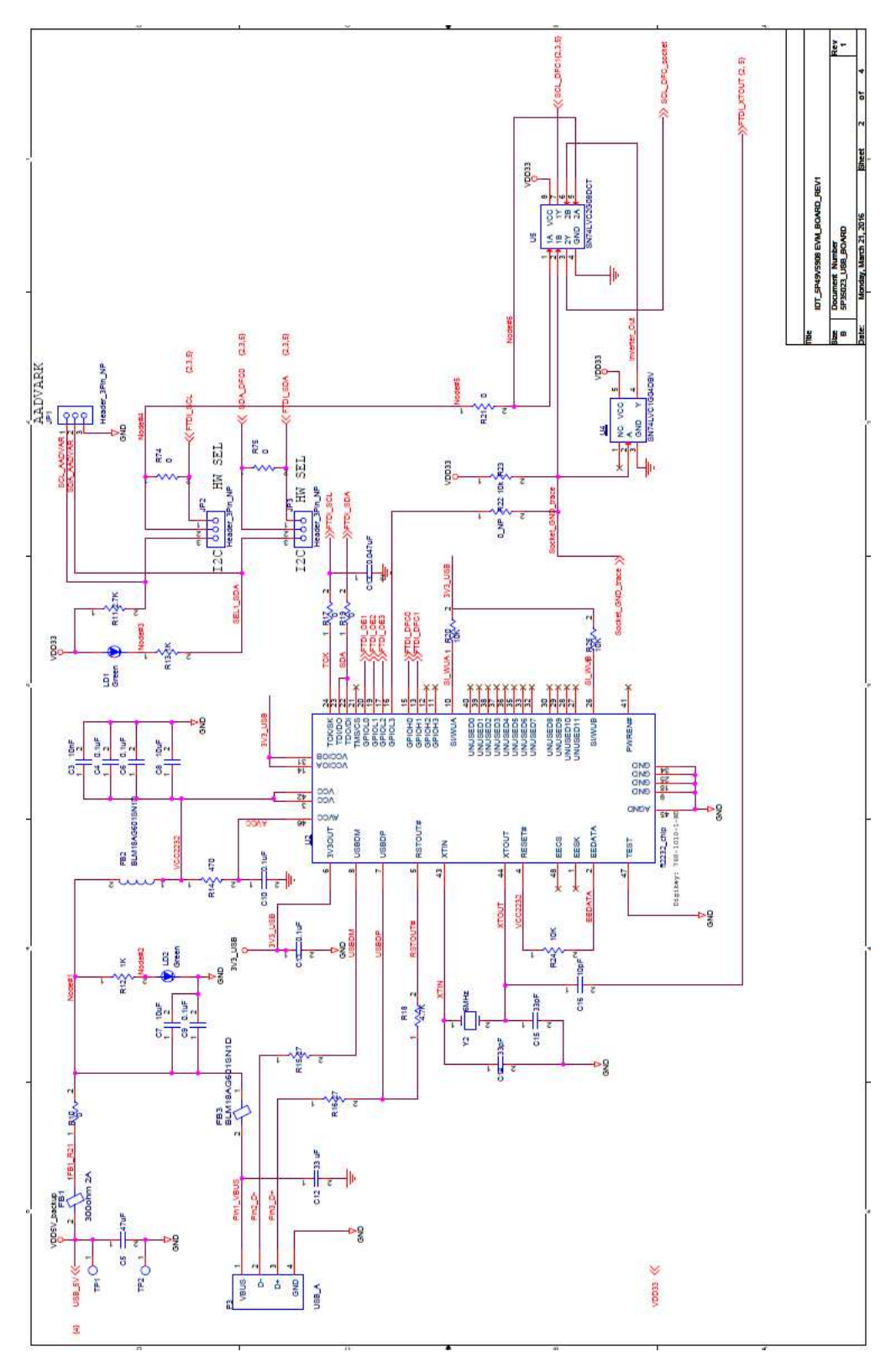

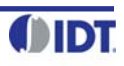

### **Figure 12. Schematic 3**

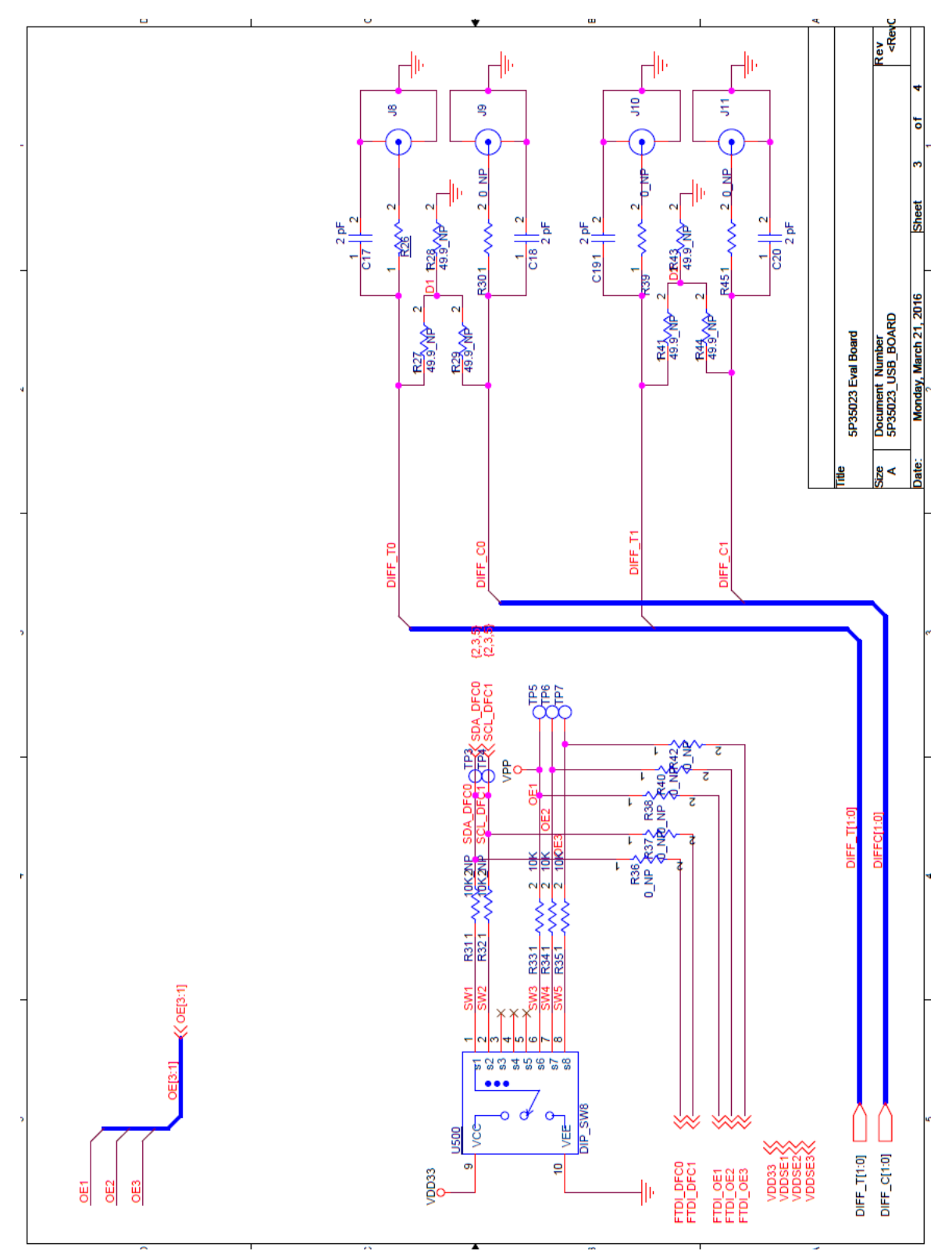

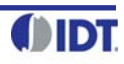

### **Figure 13. Schematic 4**

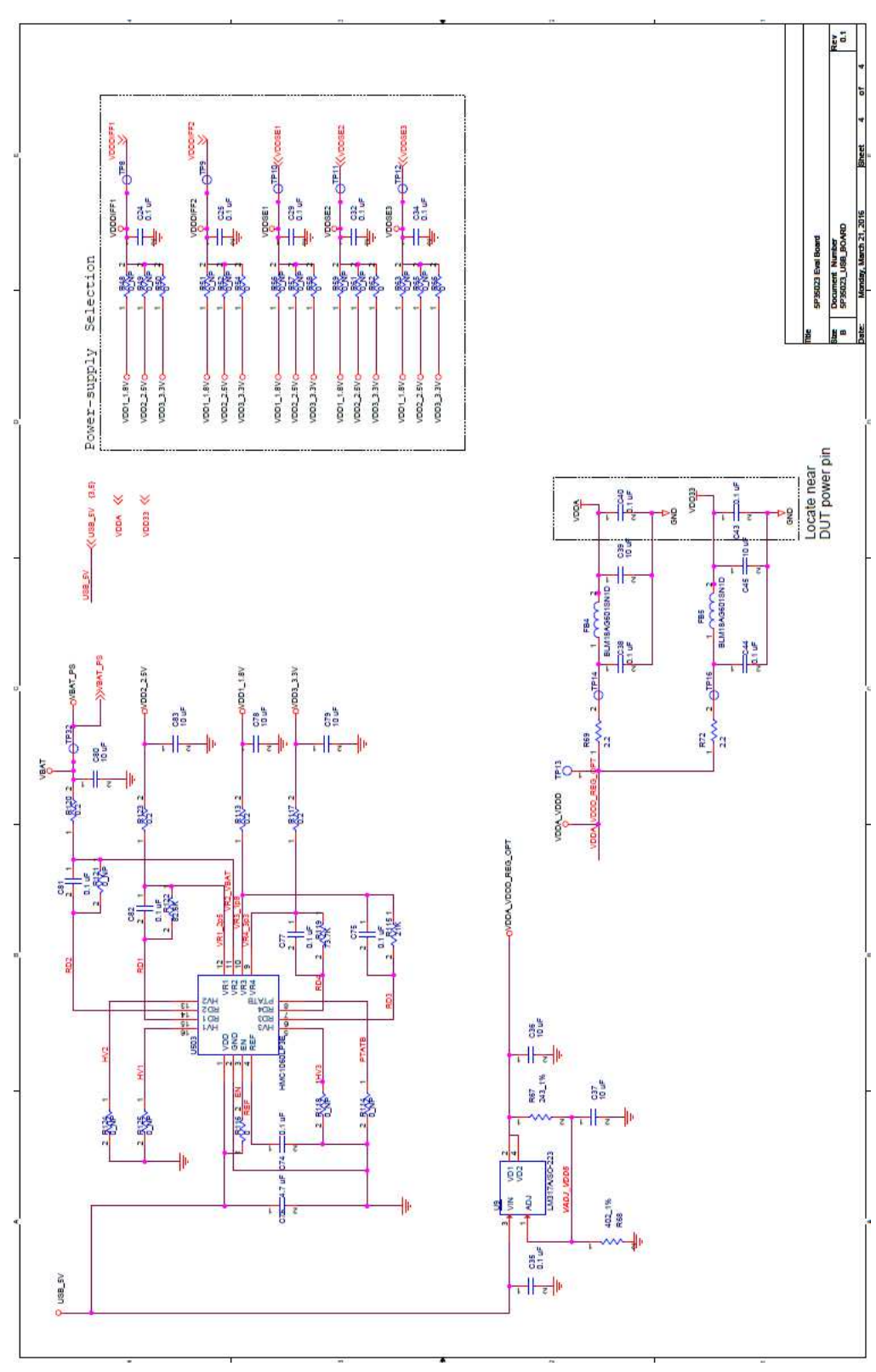

![](_page_10_Picture_4.jpeg)

### **Table 3: Termination Options for Differential Output (DIFF\_T0/C0)**

![](_page_11_Picture_147.jpeg)

### **Table 4: Termination Options for Differential Output (DIFF\_T1/C1)**

![](_page_11_Picture_148.jpeg)

### **Table 5: Termination Options for Single-ended 1**

![](_page_11_Picture_149.jpeg)

### **Table 6: Termination Options for Single-ended 2**

![](_page_11_Picture_150.jpeg)

### **Table 7: Termination Options for Single-ended 3**

![](_page_11_Picture_151.jpeg)

As noted, 4-resistor network is not installed in Table 3 and Table 4 because oscilloscope with internal 50 $\Omega$  termination is utilized for signal termination and measurement. If an AC-coupled, stand-alone LVPECL output is needed (without oscilloscope connections), the 4-resistor network needs to be installed accordingly.

\* The Signal Type for Single-ended outputs by default is LVCMOS, and cannot be changed.

\*\* The Signal Type for Differential outputs by default is LPHCSL. Contact IDT, if the user needs to change the Signal type.

### **Figure 14. USB Board (along with 20 PIN Socket Board)**

![](_page_11_Picture_15.jpeg)

![](_page_12_Picture_1.jpeg)

### **Corporate Headquarters** 6024 Silver Creek Valley Road San Jose, CA 95138 USA www.IDT.com

**Sales** 1-800-345-7015 or 408-284-8200 Fax: 408-284-2775 www.IDT.com/go/sales

**Tech Support** www.idt.com/go/support

DISCLAIMER Integrated Device Technology, Inc. (IDT) and its subsidiaries reserve the right to modify the products and/or specifications described herein at any time and at IDT's sole discretion. All information in this doc including descriptions of product features and performance, is subject to change without notice. Performance specifications and the operating parameters of the described products are determined in the independent state and guaranteed to perform the same way when installed in customer products. The information contained herein is provided without representation or warranty of any kind, whether express or implied, including, but not limited to license under intellectual property rights of IDT or any third parties.

IDT's products are not intended for use in applications involving extreme environmental conditions or in life support systems or similar devices where the failure or malfunction of an IDT product can be reasonably expected

Integrated Device Technology, IDT and the IDT logo are registered trademarks of IDT. Product specification subject to change without notice. Other trademarks and service marks used herein, including protected names, logos designs, are the property of IDT or their respective third party owners.